# **Aladdin Connect® Compatibility Google Home/Assistant Instructions**

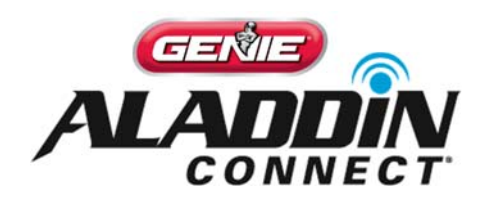

- Download the Google Home App and the Google Assistant App
	- o You will need your Gmail account (or need to create one)
- Log in to the Google Home and Google Assistant Apps
- Configure the Wi-Fi of your Google Home device as directed in the Google Home App
- Set up the Google Assistant on the Google Home App as directed
- Go to the Profile tab >> More Settings >> Assistant >> Voice Match >>and set up the voice match feature
- Go to the Profile tab >> More Settings >> Assistant >> Assistant Devices >> Name of Your Device >> Enable Personal Results
- You should now be logged in to the Google Home App and Google Assistant with the same User ID

1. Log into the Google Assistant App with the same user ID as in Google Home and you will see the following screen. Search for "Aladdin Connect®" in the text box shown.

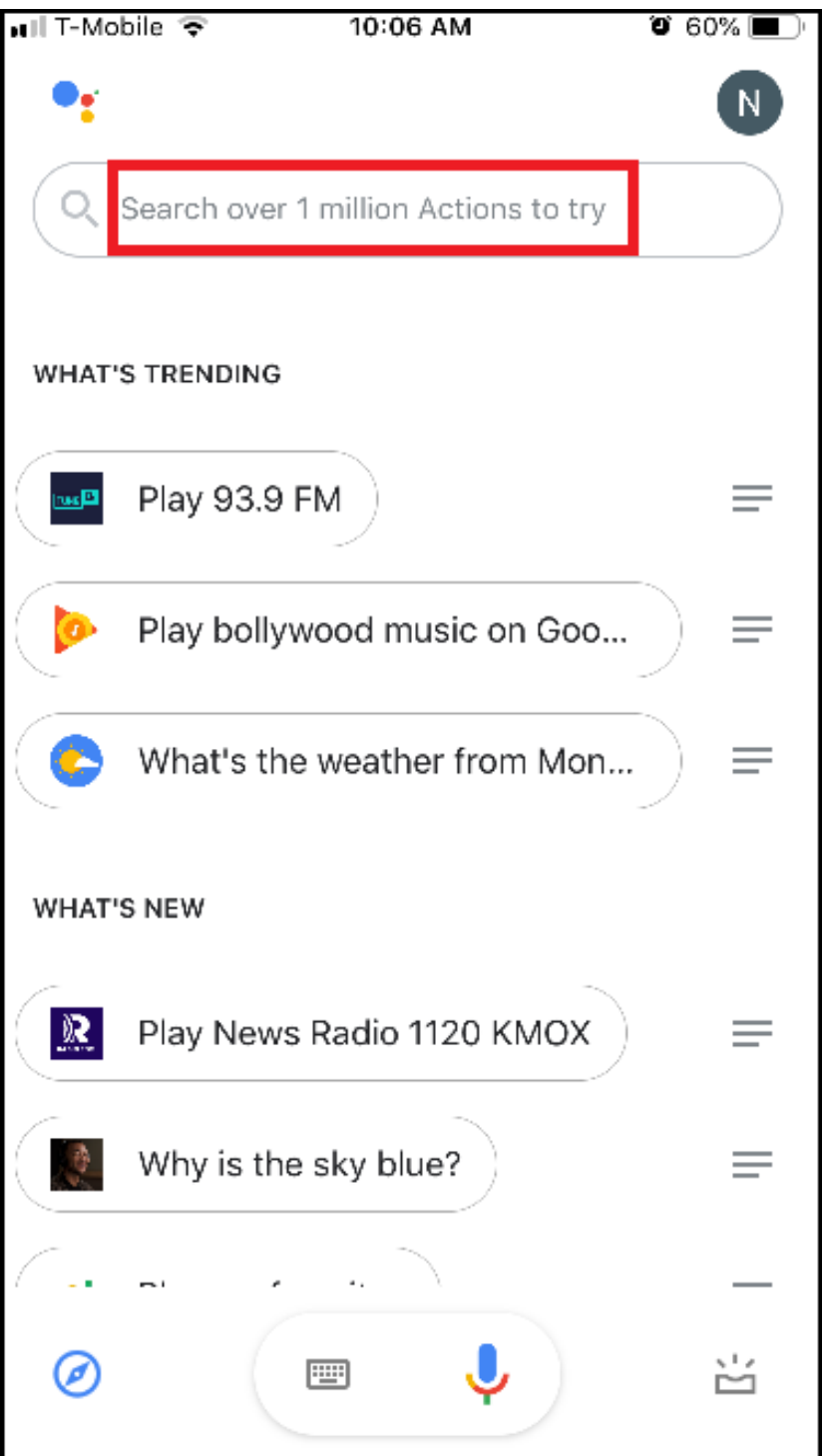

2. You will be navigated to the following screens to link your accounts together. Click "LINK".

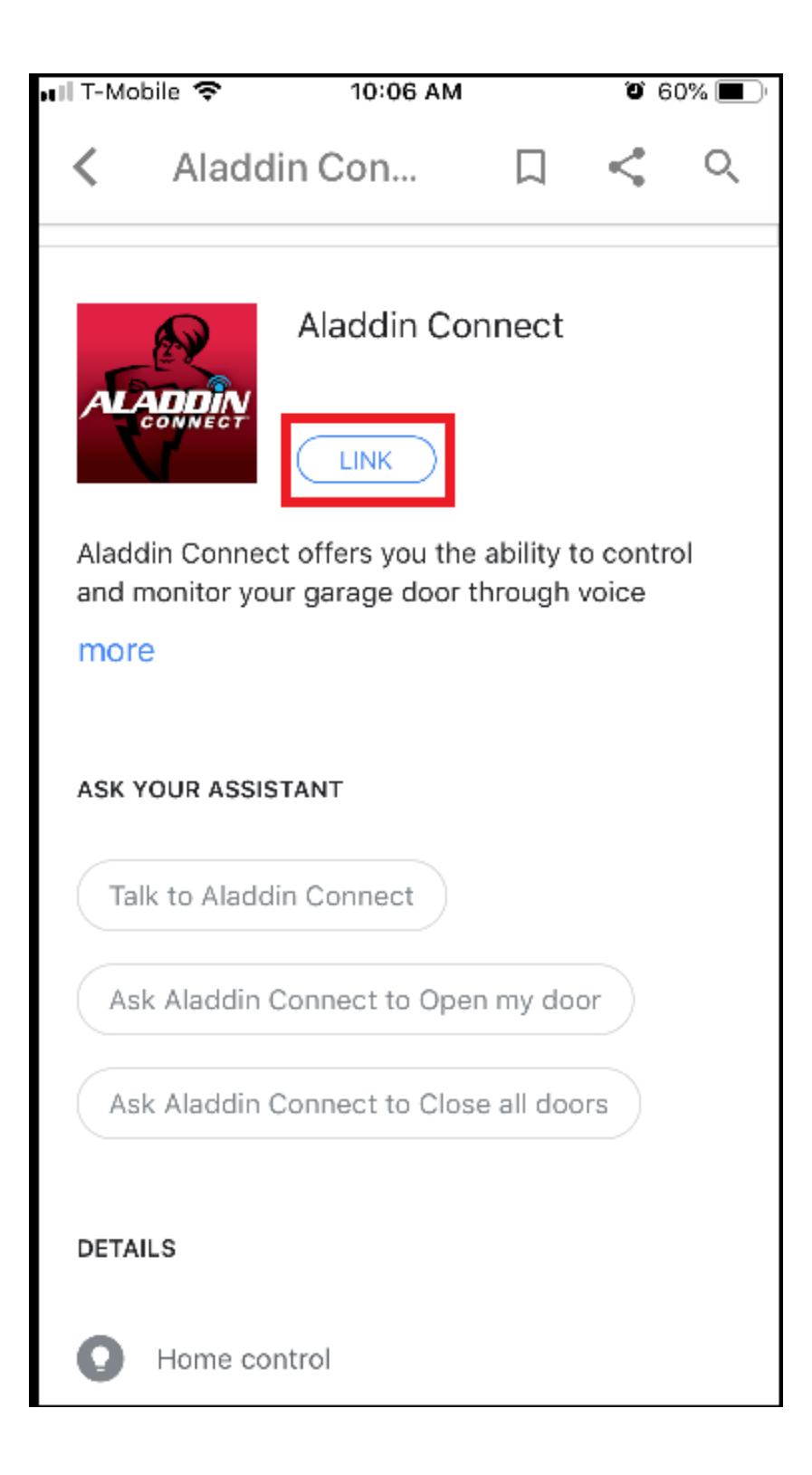

3. Enter your Aladdin Connect® App login credentials here to link your Aladdin Connect® App account to your Google account.

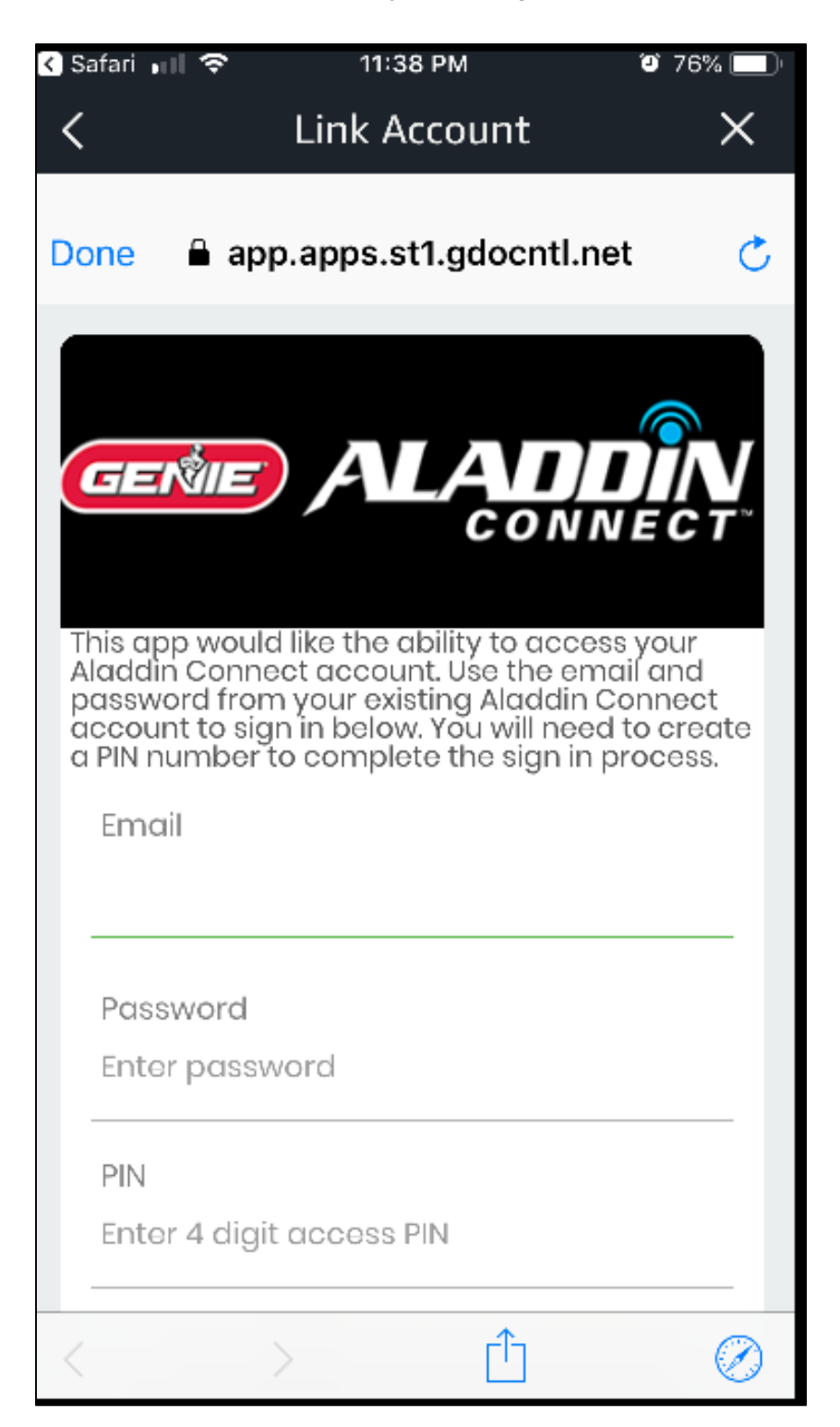

- 4. Enter your Aladdin Connect<sup>®</sup> App login credentials here to link your Aladdin Connect® App account to your Google Home account.
	- o Enter a PIN and click "Login"
		- You will be able to remove this PIN later if you choose, however, by disabling your PIN, understand that you are deactivating a feature meant to provide an additional level of security.

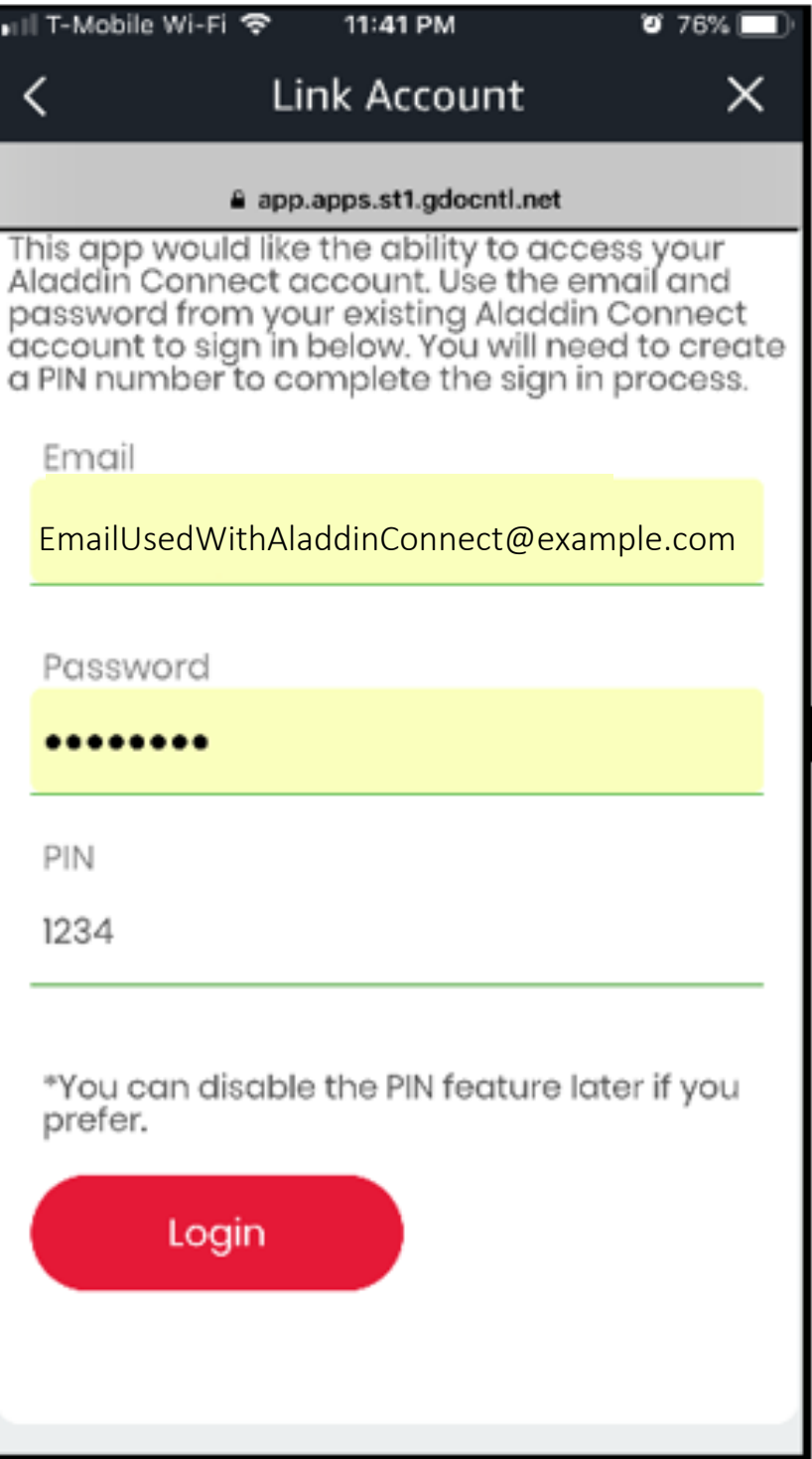

- 5. After login you will see the following screen. Click 'TRY IT'.
	- o At this time, your Aladdin Connect® account is linked to your Google account. There are instructions on the skill screen as to how to talk to Aladdin Connect®. For example, "Hey Google, Start Aladdin Connect", "Hey Google, Open Aladdin Connect".
	- o Going forward, you can ask questions from Aladdin Connect®.

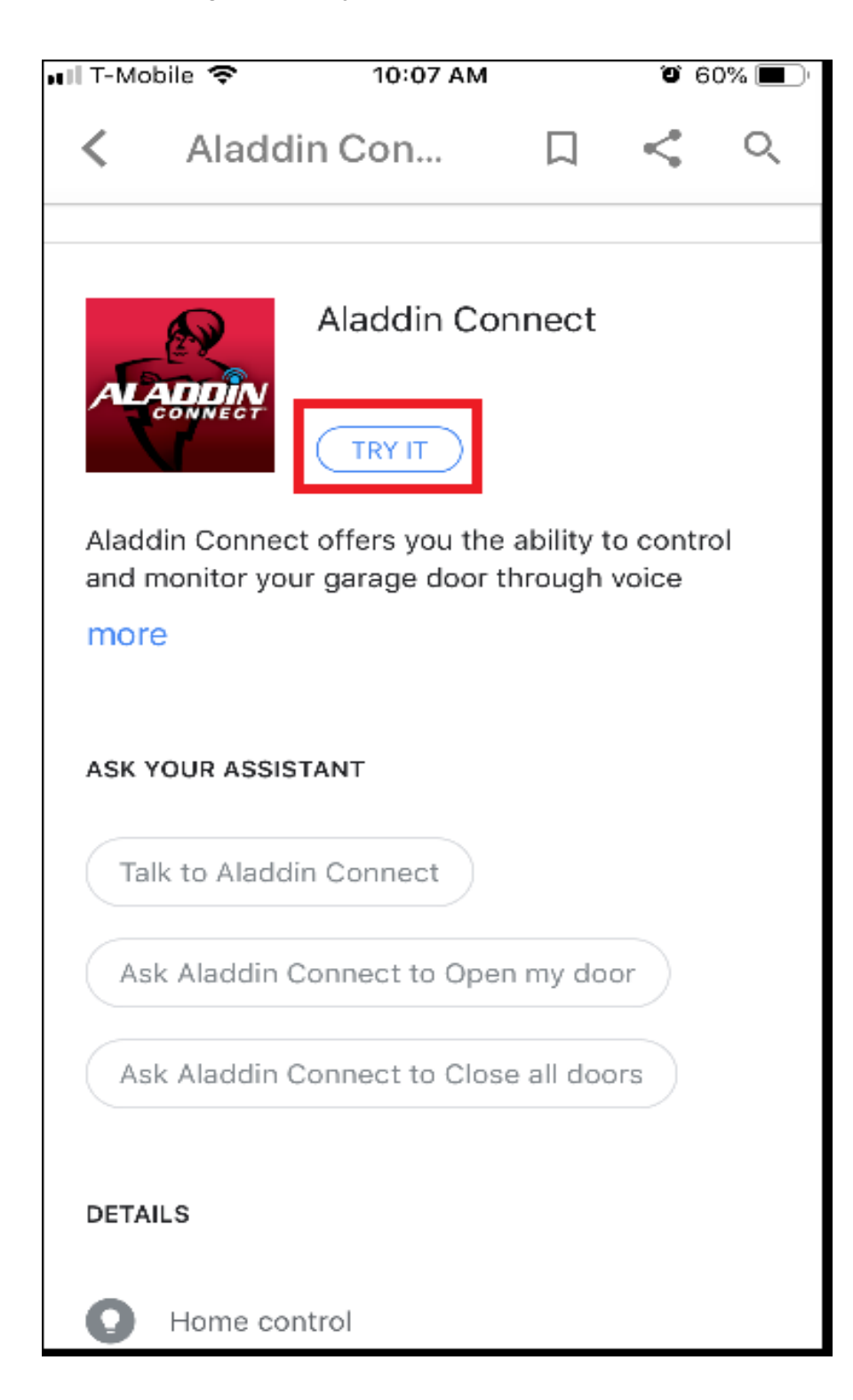

6. When you click "TRY IT", you are navigated to the following screen and Aladdin Connect*®* starts talking.

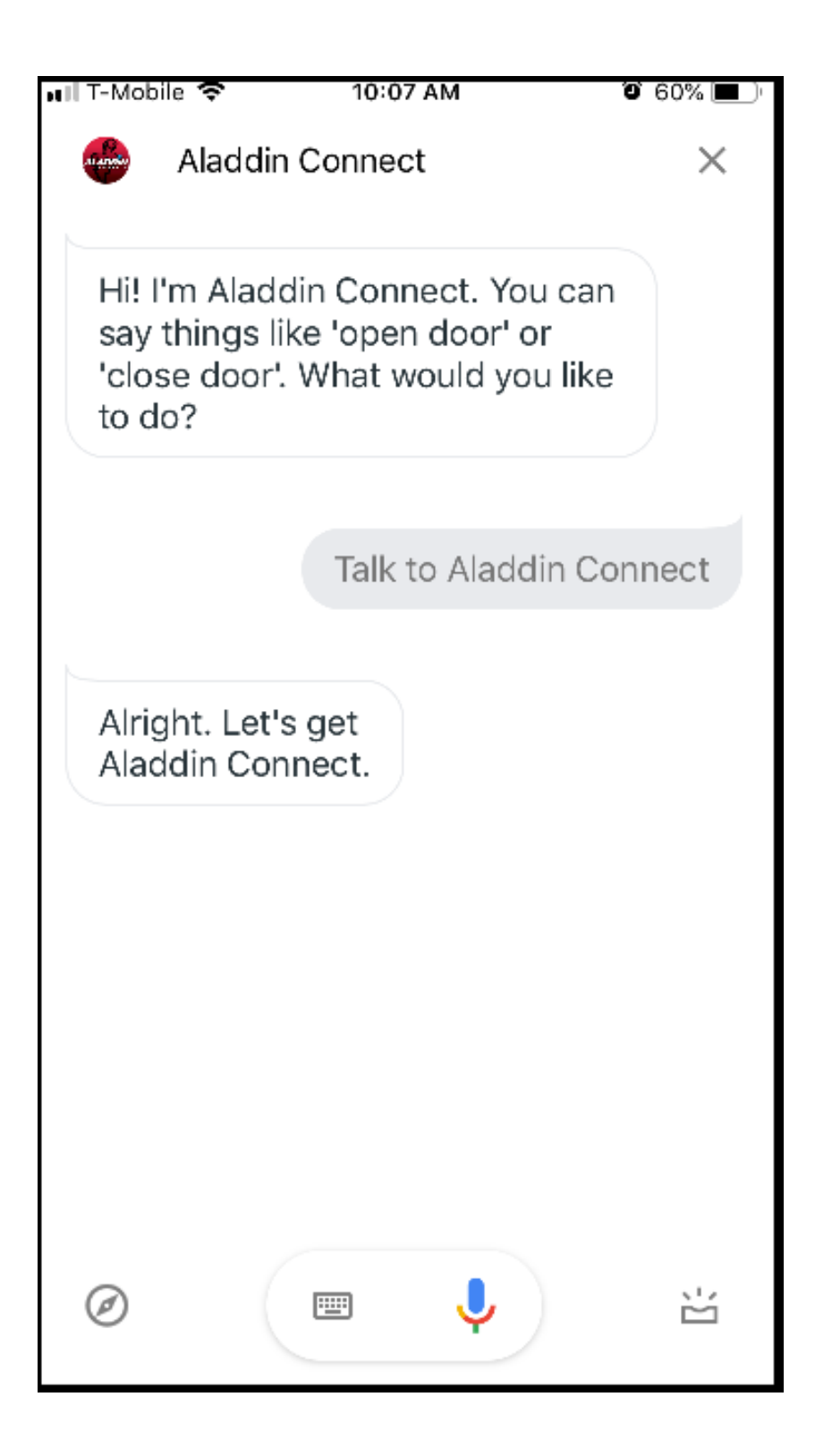

## **AVAILABLE VOICE COMMANDS**

#### **"Hey Google - Ask Aladdin Connect to"**

- Open my door
- Open (Door Name)
- Close my door
- Close (Door Name)
- Open All of my doors
- Close All of my doors
- List my doors
- Disable/Enable my PIN

### **"Hey Google – Ask Aladdin Connect if"**

- My door is open?
- My door is closed?
- My door is open or closed?
- (Door Name) is open?
- (Door Name) is closed?
- (Door Name) is open or closed?

## **Additional information can be found at this online location:**

Click **HERE** or search "Google Home Help" at Google.com